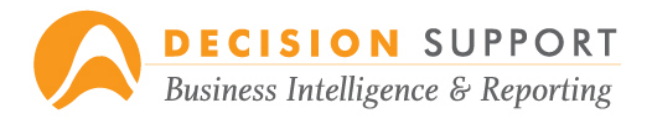

## **Using the Metagon Reporting Designer**

**Note:** *At any time, click on the Question Mark icon in the toolbar for the user manual.*

Items to be selected are shown in *italics*; screen labels are **bold**; text to be typed is in "quotes".

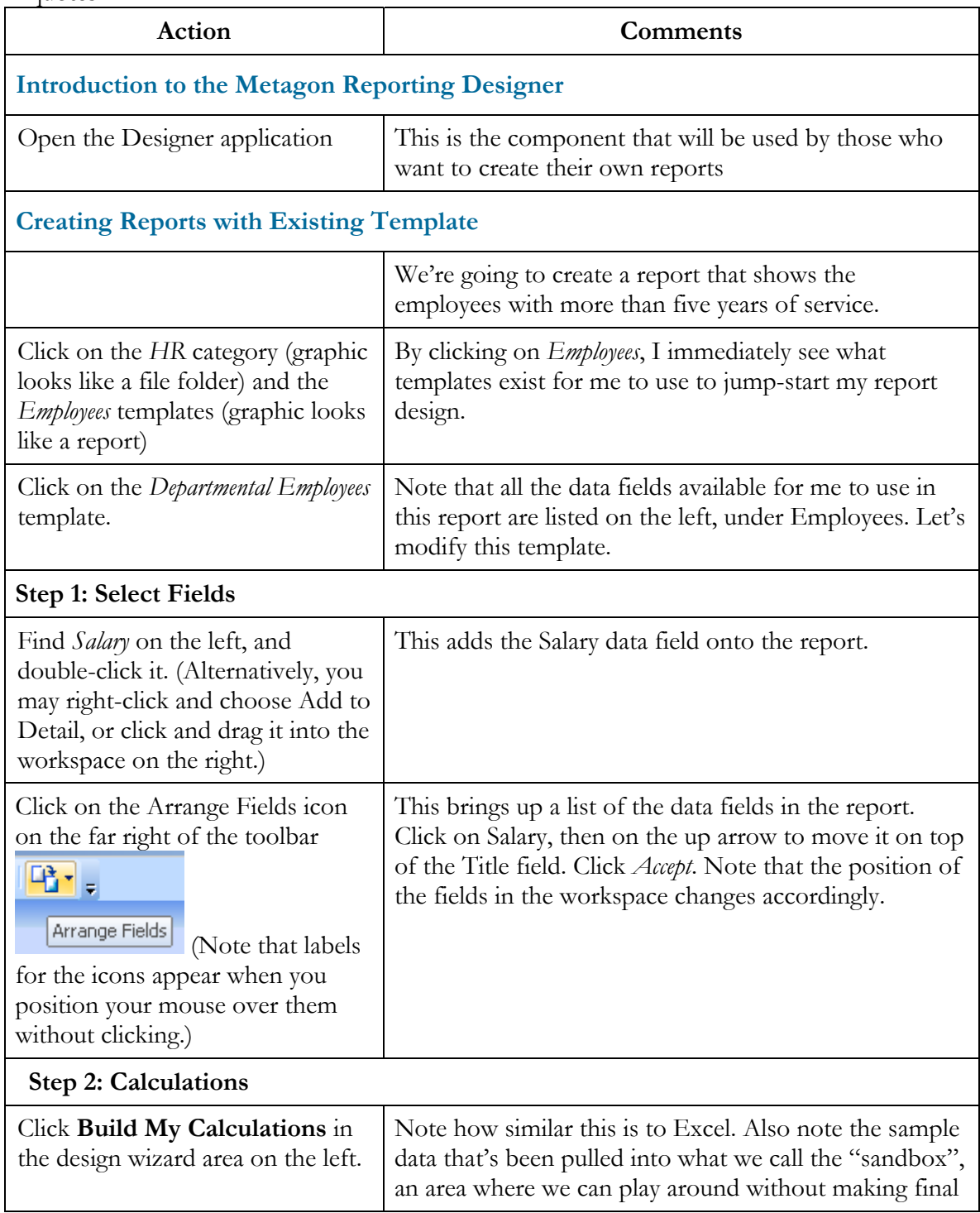

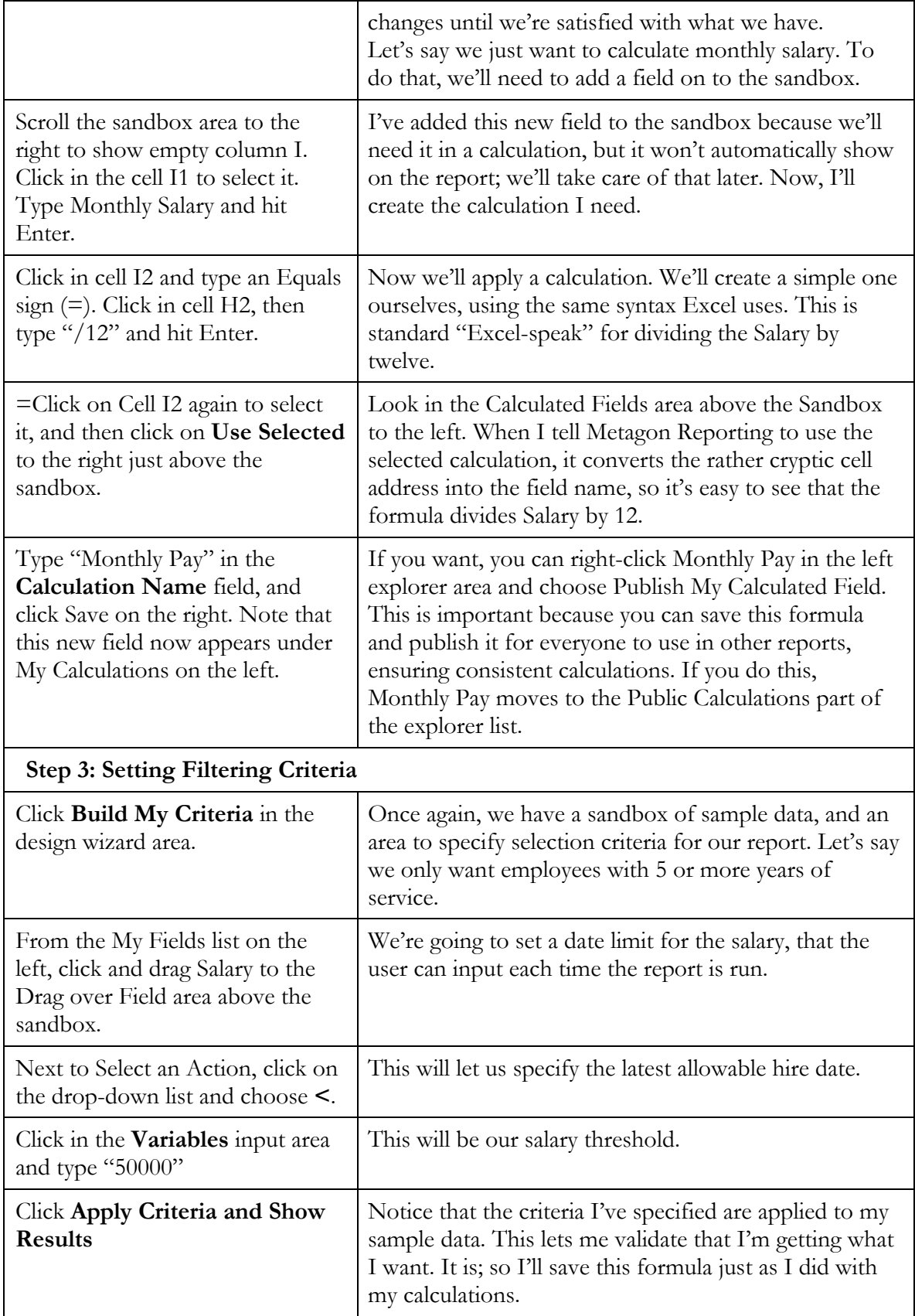

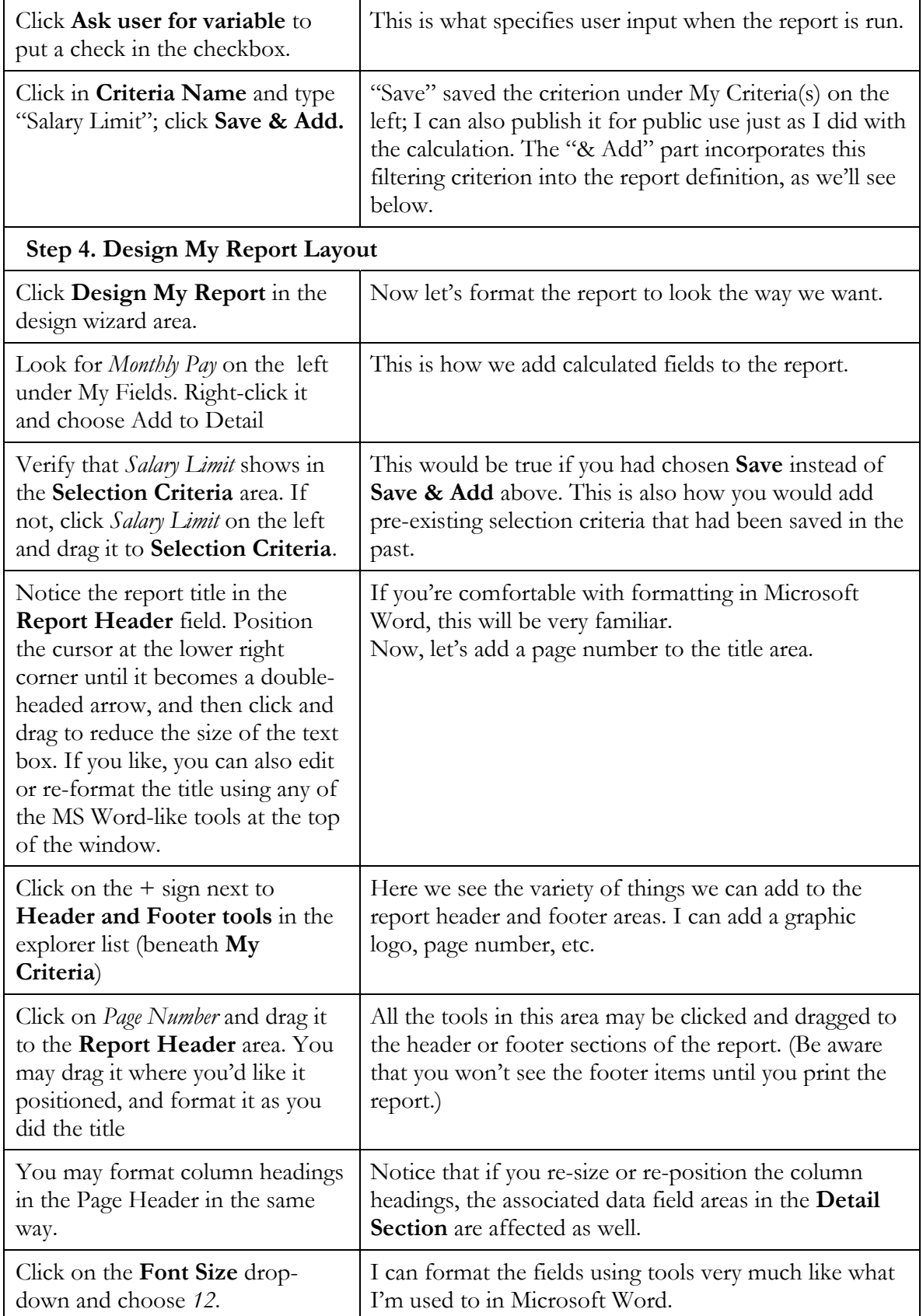

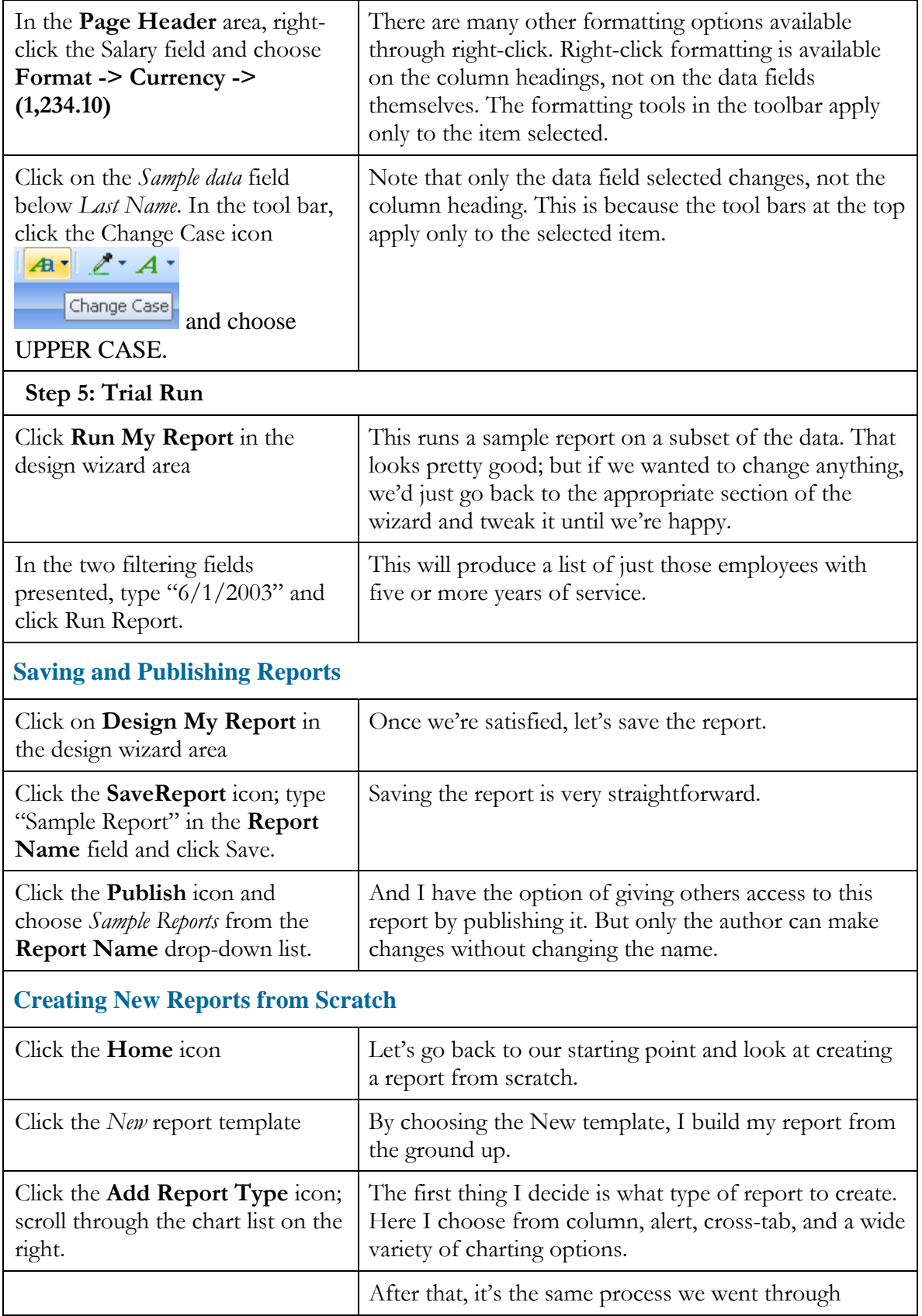

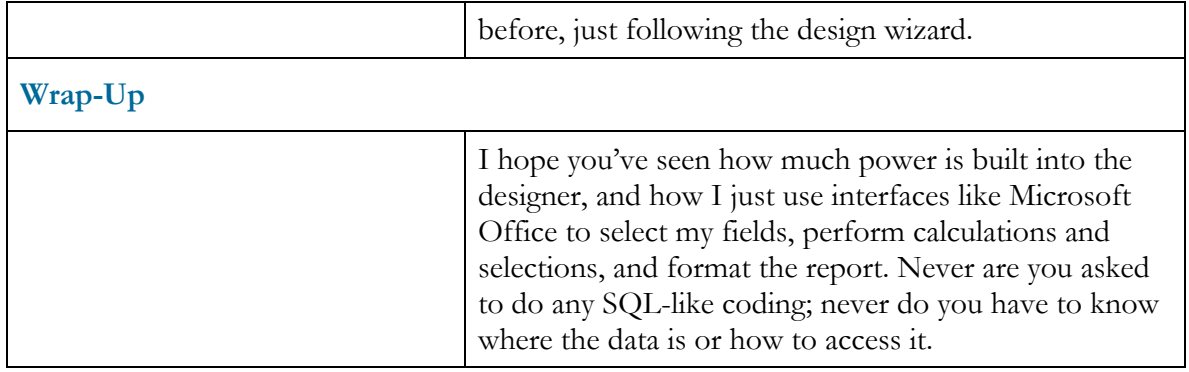